Государственная универсальная научная библиотека Красноярского края

## Личный кабинет читателя библиотеки. Интеграция с ЕСИА

#### Галина Арноси

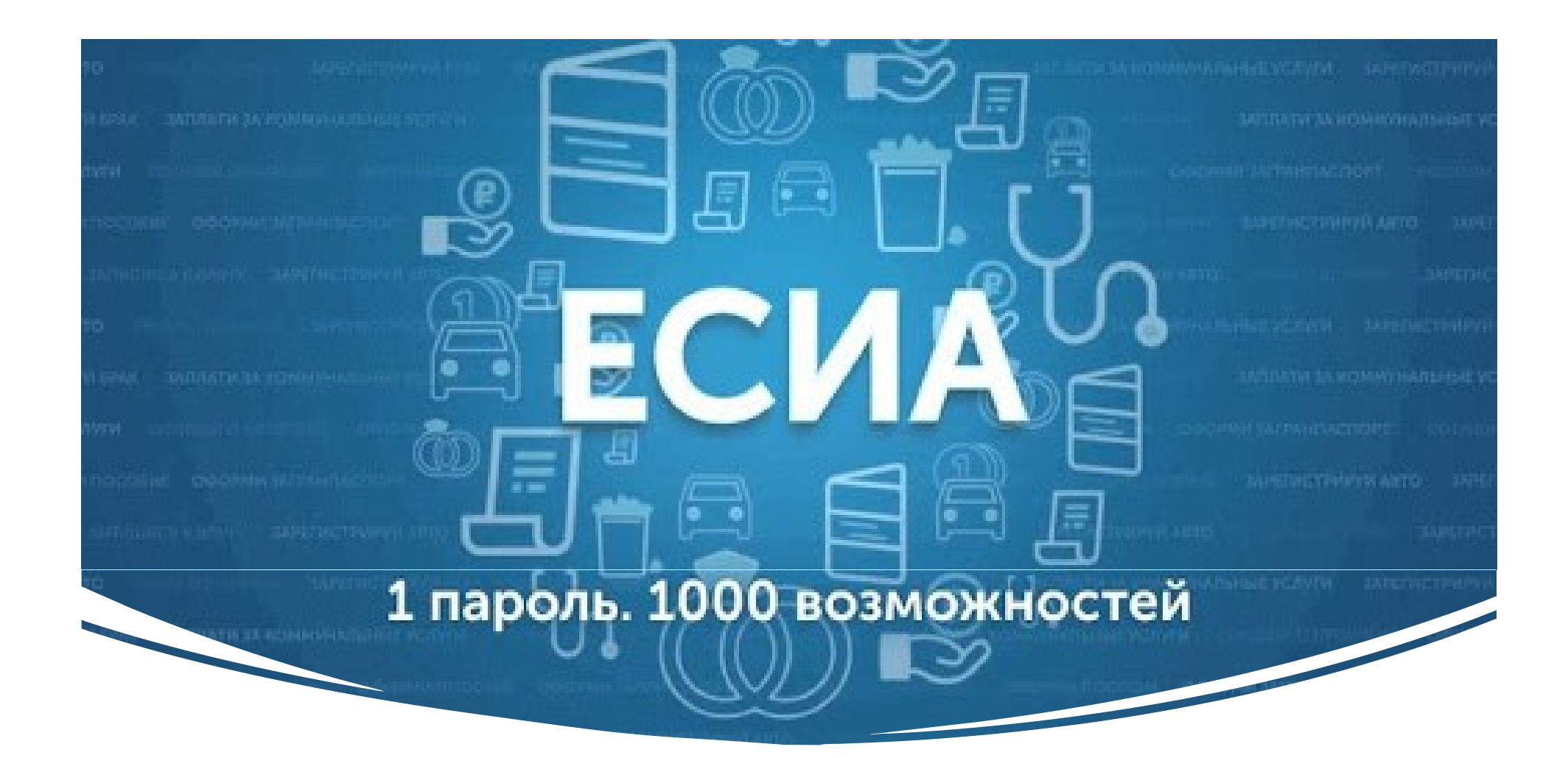

#### Для чего библиотеке?

• Вход в «Личный кабинет читателя», не имея читательского билета

• Удаленная самостоятельная и самодостаточная регистрация читателя. Не требует подтверждения. Данные пользователя подтверждены и достоверны.

## Этапы интеграции с ЕСИА

Организационный этап регистрация информационной системы в Министерстве цифрового развития

Технический этап подключение информационной системы к ЕСИА

Библиотеке не дадут промышленный доступ к ЕСИА, в отличие от тестового …

А кому дадут?

- органу государственной власти (министерства, ведомства на всех уровнях)
- органу местного самоуправления (администрация города, района и т.д.)

Выход

• СРАЗУ договориться с ОГВ или ОМСУ о том, что регистрация ИС в ЕСИА будет проходить от их имени.

Владельцем ИС становится ОГВ или ОМСУ,

а БИБЛИОТЕКА как организация оператор этой ИС.

#### Организационный этап

Госуслуг

- 
- сотруднику, назначенному за работу с тех. порталом
- 
- 
- организации)

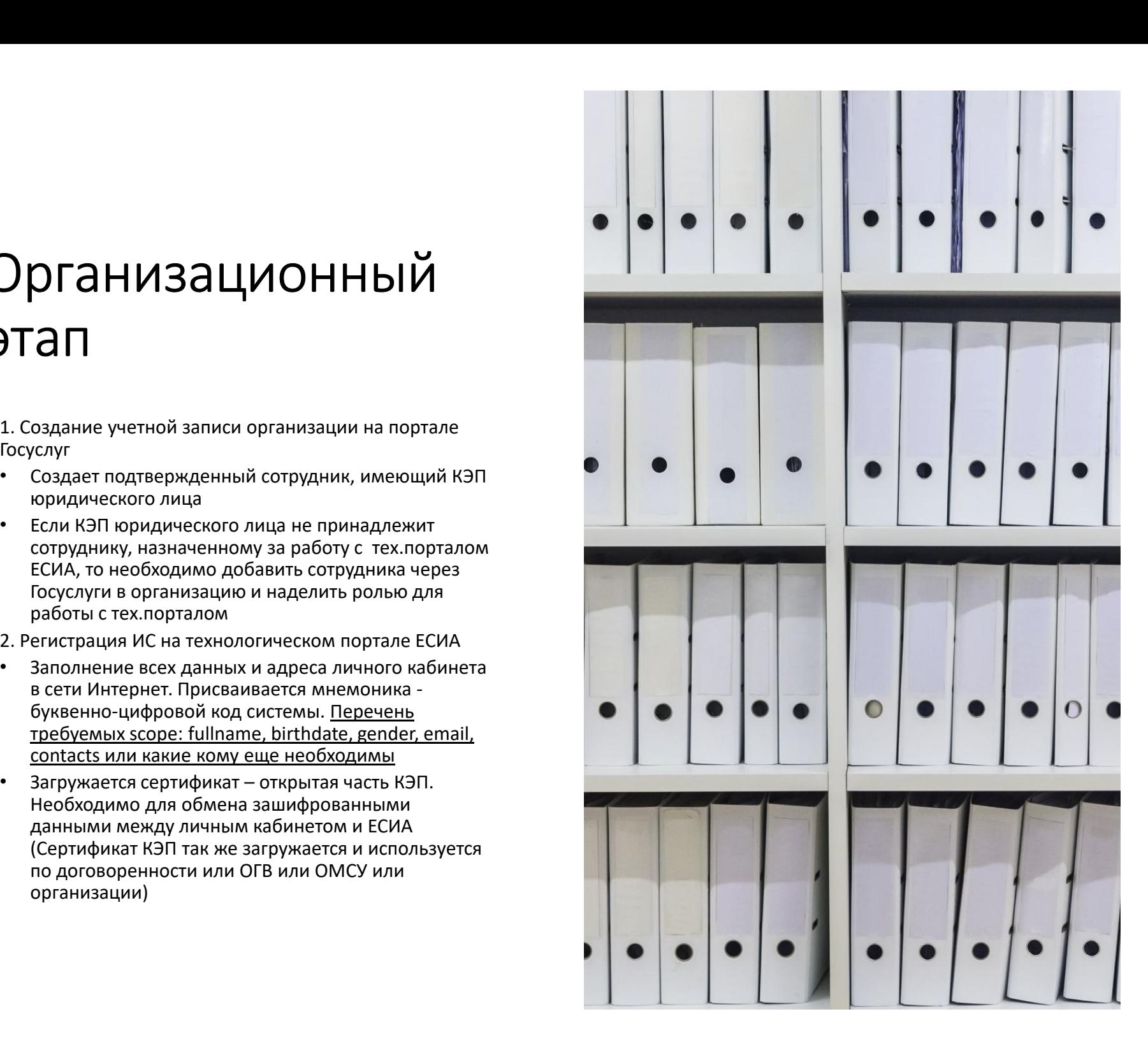

#### Организационный этап

- организации и отправка вместе с открытым сертификатом КЭП и документами, подтверждающими РФ
- 
- организации

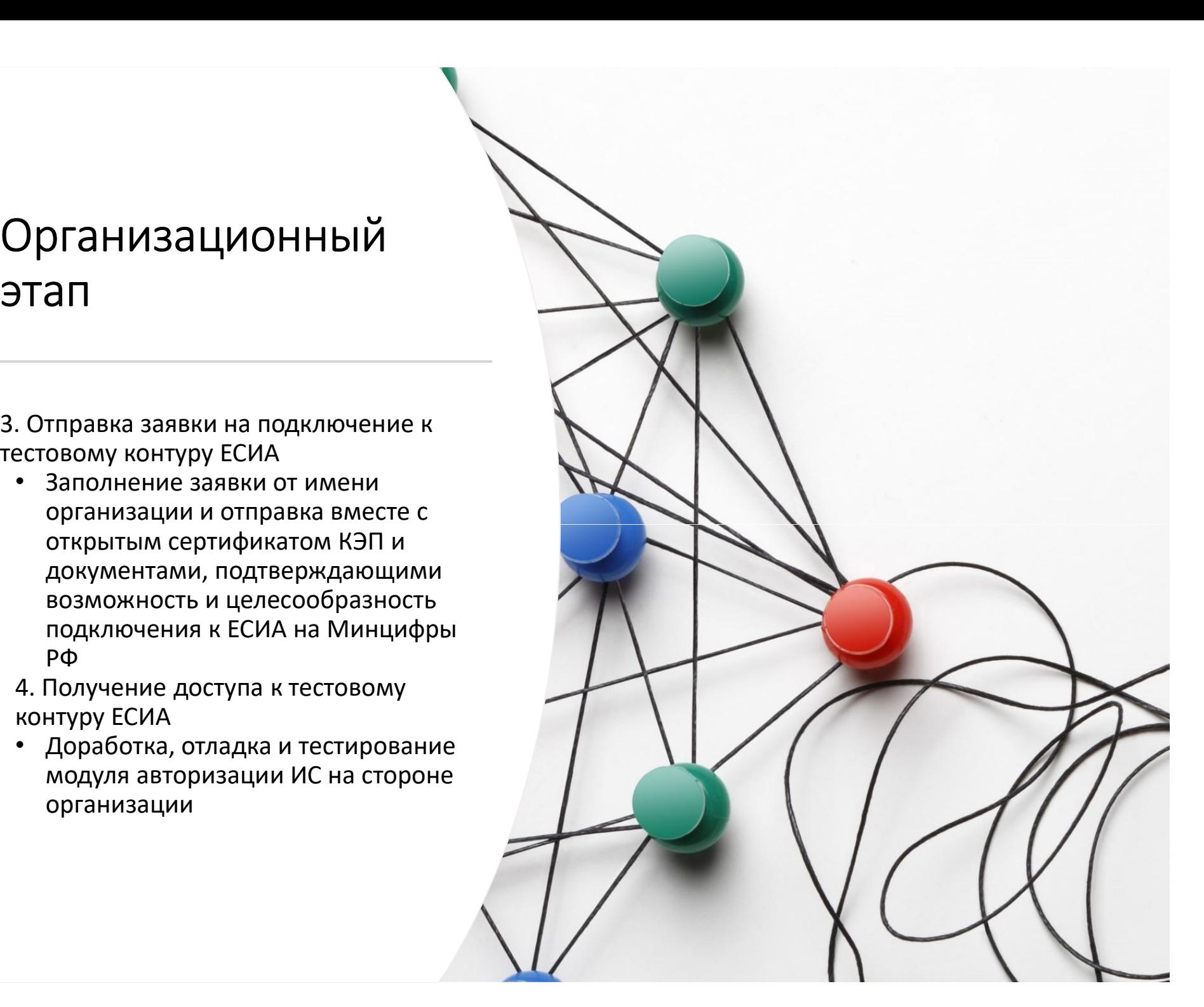

# Организационный этап

- контуру ЕСИА
- )<br>рганизационный этап<br>5. Отправка заявки на подключение к промышленному<br>контуру ЕСИА<br>• Заполнение заявки от имени организации и отправка<br>вместе с открытым сертификатом КЭП и документами, ЭГАНИЗАЦИОННЫЙ ЭТАП<br>• Отправка заявки на подключение к промышленному<br>• контуру ЕСИА<br>• Заполнение заявки от имени организации и отправка<br>• вместе с открытым сертификатом КЭП и документами,<br>подтверждающими возможность и цел -<br>В НИЗАЦИОННЫЙ ЭТАП<br>Отправка заявки на подключение к промышленному<br>контуру ЕСИА<br>заполнение заявки от имени организации и отправка<br>вместе с открытым сертификатом КЭП и документами,<br>подключения к ЕСИА на Минцифры РФ, а так -<br>При воздержая для в подключение к промышленному<br>контуру ЕСИА<br>Заполнение заявки от имени организации и отправка<br>вместе с открытым сертификатом КЭП и документами,<br>подтверждающими возможность и целесообразность<br>подключения - **АНИЗАЦИОННЫЙ ЭТАП**<br>Отправка заявки на подключение к промышленному<br>контуру ЕСИА<br>Заполнение заявки от имени организации и отправка<br>вместе с открытым сертификатом КЭП и документами,<br>подключения к ЕСИА на Минцифры РФ, а та СТТИ ЭСТИ ТЕМИ ЭТОГИ<br>Отправка заявки на подключение к промышленному<br>контуру ЕСИА<br>Заполнение заявки от имени организации и отправка<br>вместе с открытым сертификатом КЭП и документами,<br>подтверждающими возможность и целесообра 5. Отправка заявки на подключение к промышленному<br>контуру ЕСИА<br>• Заполнение заявки от имени организации и отправка<br>вместе с открытым сертификатом КЭП и документами,<br>подтверждающими возможность и целесообразность<br>подмочени Отправка заявки на подключение к промышленному<br>• Заполнение заявки от имени организации и отправка<br>• Заполнение заявки от имени организации и отправка<br>вместе с открытым сертификатом КЭП и документами,<br>подтверждающими возм Отправка заявки на подключение к промышленному<br>контуру ЕСИА<br>Заполнение заявки от имени организации и отправка<br>вместе с открытым сертификатом КЭП и документам!<br>подтверждающими возможность и целесообразност!<br>подключения к Е
- -

#### Документация

Руководство пользователя технологического портала:

https://digital.gov.ru/ru/documents/6190/

# Регламент информационного взаимодействия Участников с Оператором ЕСИА и Оператором инфраструктуры электронного правительства: rttps://digital.govru/ru/documents/6190/<br>Perламент информационного взаимодействия Участников с<br>Оператором ЕСИА и Оператором инфраструктуры электронного<br>правительства:<br>Содержит формы заявок для отправки в Минцифру<br>Методиче

https://digital.gov.ru/ru/documents/4244/ Содержит формы заявок для отправки в Минцифру

Методические рекомендации по использованию ЕСИА:

https://digital.gov.ru/ru/documents/6186/

https://cyber01.ru/kak-dobavit-podderzhku-gost-34-10-2012-v-centos-redhat-7/

Статья Сборка модуля ГОСТ для веб-сервера XAMPP в сборнике КРЫМ 2021

https://www.gpntb.ru/win/inter-events/crimea2021/sbor-docl21.pdf

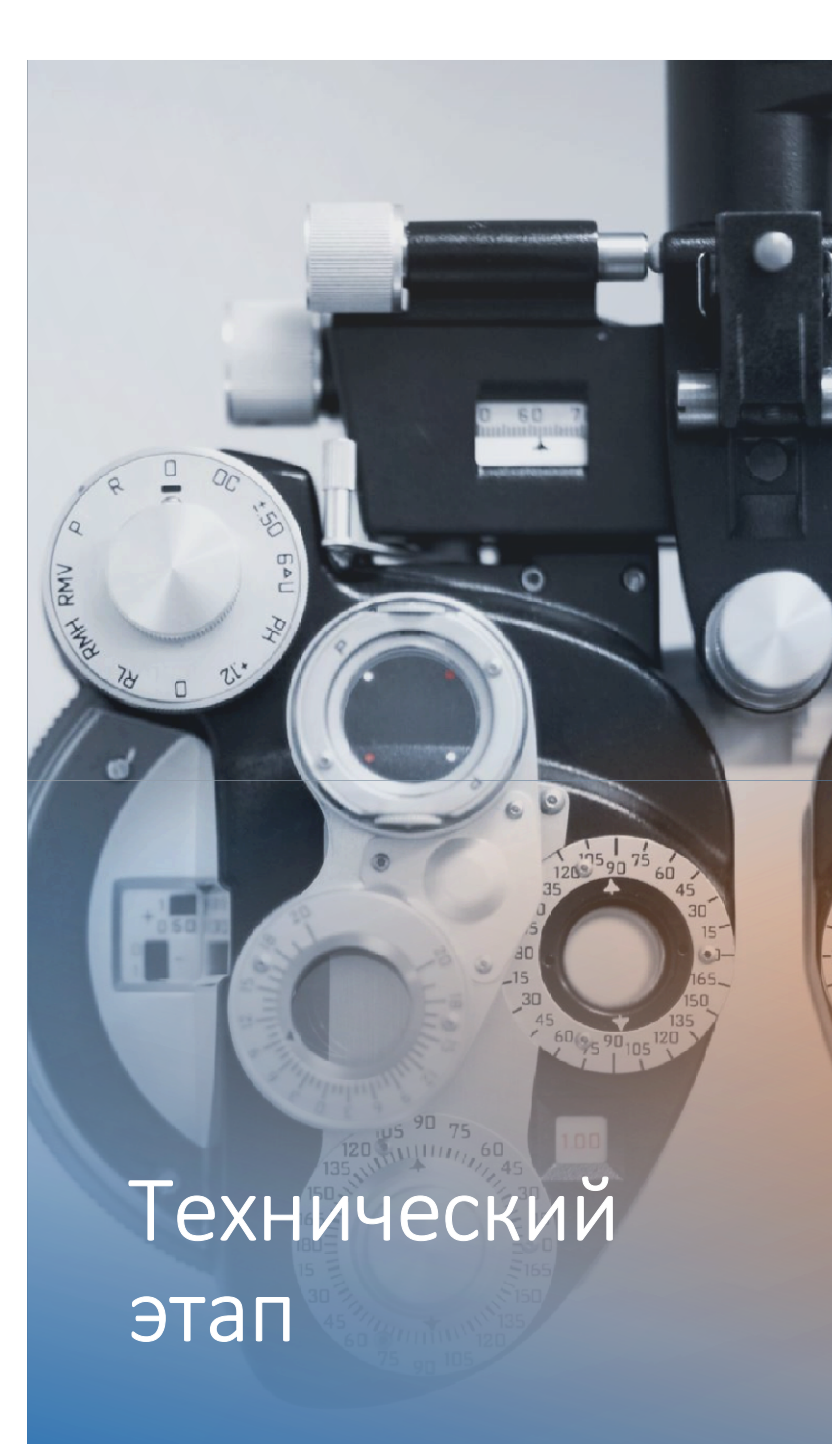

# Подключение к тестовому контуру<br>• Взаимодействие с ЕСИА осуществляется с<br>использованием протокола OAuth 2.0 и расширения<br>OpenID Connect 1.0 Подключение к тестовому контуру<br>• Взаимодействие с ЕСИА осуществляется с<br>использованием протокола OAuth 2.0 и расширения<br>• *OAuth 2.0* — протокол авторизации, позволяющий<br>выдать одному сервису (приложению) права на доступ OpenID Connect 1.0

Подключение к тестовому контуру<br>• Взаимодействие с ЕСИА осуществляется с<br>использованием протокола OAuth 2.0 и расширения<br>OpenID Connect 1.0<br>• *OAuth 2.0* — протокол авторизации, позволяющий<br>выдать одному сервису (приложен Подключение к тестовому контуру<br>• Взаимодействие с ЕСИА осуществляется с<br>использованием протокола OAuth 2.0 и расширения<br>OpenID Connect 1.0<br>• ОAuth 2.0 — протокол авторизации, позволяющий<br>выдать одному сервису (приложению Подключение к тестовому контуру<br>• Взаимодействие с ЕСИА осуществляется с<br>использованием протокола OAuth 2.0 и расширения<br>• ОАиth 2.0 — протокол авторизации, позволяющий<br>выдать одному сервису (приложению) права на доступ к Подключение к тестовому контуру<br>• Взаимодействие с ЕСИА осуществляется с<br>использованием протокола ОАuth 2.0 и расширения<br>• *ОAuth 2.0* — протокол авторизации, позволяющий<br>векдать одному сервисе (приложению) права на досту Подключение к тестовому контуру<br>• Взаимодействие с ЕСИА осуществляется с<br>использованием протокола ОAuth 2.0 и расширения<br>ОрепID Connect 1.0<br>• ОAuth 2.0 — протокол авторизации, позволяющий<br>выдать одному сервису (приложению Подключение к тестовому контуру<br>• Взаимодействие с ЕСИА осуществляется с<br>использованием протокола ОАuth 2.0 и расширения<br>ОрепID Connect 1.0<br>• *ОAuth 2.0* — протокол авторизации, позволяющий<br>выдать одному сервисе. Протокол Подключение к тестовому контуру<br>**• Взаимодействие с ЕСИА осуществляется с**<br>**ореnID Connect 1.0**<br>**• Одиth 2.0 – протокол авторизации, позволяющий<br>выдать одному сервису (приложению) права на доступ к<br>ресурсам пользователя н** Подключение к тестовому контуру<br>• Взаимодействие с ЕСИА осуществляется с<br>использованием протокол авторизации, позволяющий<br>выдать одному сервису (приложению) права на доступ к<br>выдать одному сервису (приложению) права на до Подключение к тестовому контуру<br>• Взаимодействие с ЕСИА осуществляется с<br>использованием протокола ОАuth 2.0 и расширения<br>ОрепID Connect 1.0<br>• *ОAuth 2.0* — протокол авторизации, позволяющий<br>выдать одному сервису (приложен Подключение к тестовому контуру<br>• Взаимодействие с ЕСИА осуществляется с<br>использованием протокола OAuth 2.0 и расширения<br>OpenID Connect 1.0<br>• *ОAuth 2.0* — протокол авторизации, позволяющий<br>выдать одному сервисс (приложен использованием протокола OAuth 2.0 и расширения<br>• ОА*uth 2.0* — протокол авторизации, позволяющий<br>выдать одному сервису (приложению) права на доступ к<br>выдать одному сервису (приложению) права на доступ к<br>леберлам пользова **ОрепID Connect 1.0**<br>• О*Auth 2.0* — протокол авторизации, позволяющий<br>выдать одному сервису (приложению) права на доступ к<br>избавляет от необходимости доверять приложению<br>избавляет от необходимости доверять приложению<br>олг когда система-клиент при доступе к ресурсу должна • *ОАuth 2.0* — протокол авторизации, позволяющий<br>выдать одному сервисе (приложению) права на доступ к<br>ресурсам пользователя на другом сервисе. Протокол<br>избавляет от необходимости доверять приложению<br>ограниченный набор пр

поверх протокола OAuth 2.0. Данный протокол является протоколом системы единого входа, позволяющей

#### OpenIDConnect1.0

выдать одному сервису (приложению) права на доступ к<br>ресурсам пользователя на другом сервисе. Протокол<br>избавляет от необходимости доверять приложению<br>огонн и пароль, а также позволяет выдавать<br>ограниченный набор прав, а н ресурсам пользователя на другом сервисе. Протокол<br>избавляет от необходимости доверять приложению<br>логин и пароль, а также позволяет выдавать<br>ограниченный набор прав, а не все сразу.<br>• *OpenId Connect* - простой слой учетны

Требования к программному обеспечению для поддержки авторизации пользователей АБИС с использованием ЕСИА

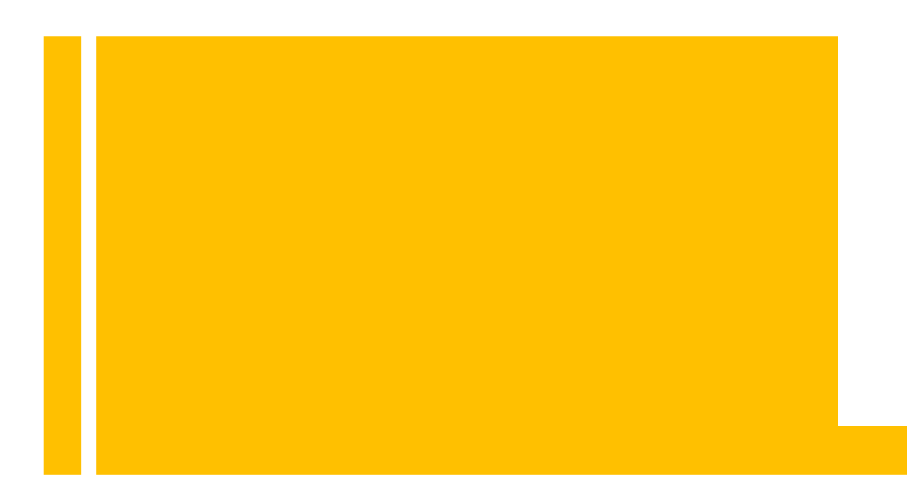

- веб-сервер должен поддерживать протокол https c зарегистрированным и действительным сертификатом SSL
- требуется наличие PHP версии не ниже 7.2.31 с подключенными функциями (extensions): curl, dom, libxml, openssl, session
- на веб-сервере должна быть включенной поддержка синхронизации системного времени через интернет
- необходимо сформировать отдельный сертификат для подписи запросов к ЕСИА

# подписи

- алгоритмом
- Такие ЭЦП распространяются на «Флешке» в виде закрытого контейнера приватного ключа и открытого сертификата.
- Для встраивания в ИС на стороне «Личного кабинета читателя» НЕ ПОДХОДИТ. ЭЦП должен быть с возможностью экспортировать
- 

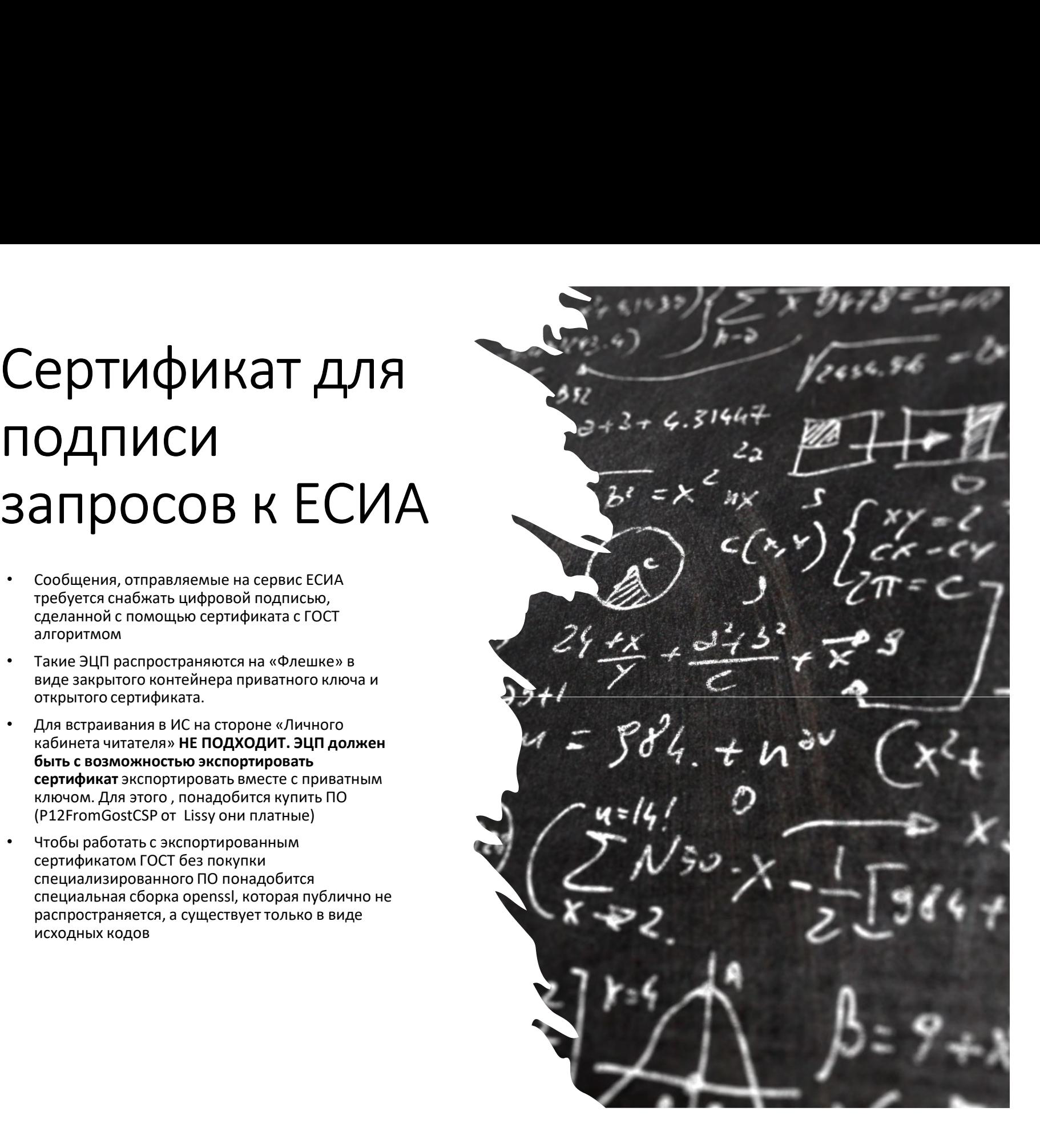

# Сертификат для подписи запросов к ЕСИА<br><sub>Іто же делать с КЭП ?</sub>

#### Что же делать с КЭП ?

Такие ЭЦП распространяются на «Флешке» в виде закрытого контейнера приватного ключа и открытого сертификата. Для встраивания в ИС на стороне «Личного кабинета читателя» НЕ ПОДХОДИТ. ЭЦП должен быть с возможностью экспортировать сертификат

#### Конвертировать !

Существуют различные варианты, один из:

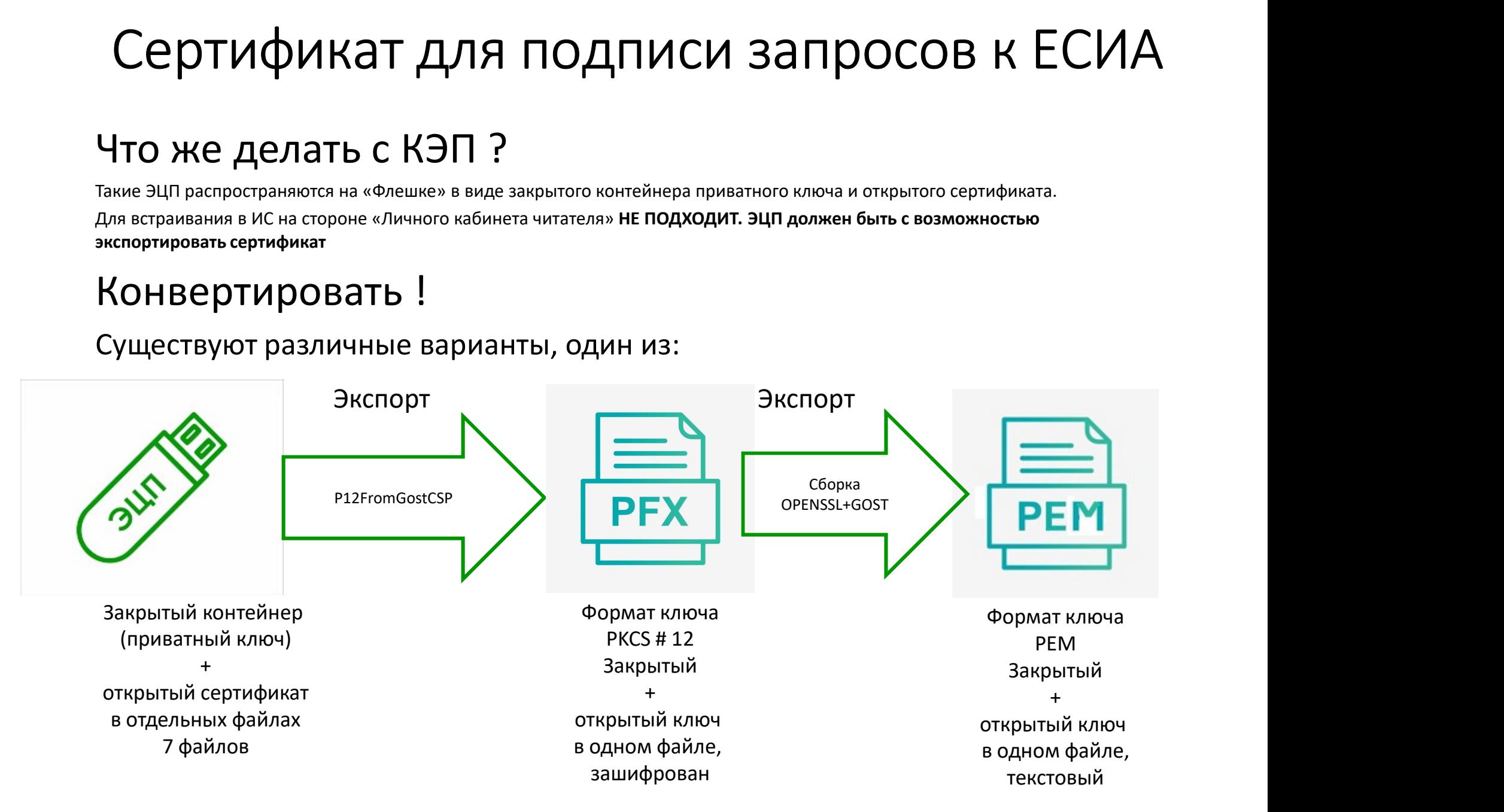

#### Этапы взаимодействия

на сайте вашей ИС формируется запрос к ЕСИА с использованием цифровой подписи, которую вы делаете с помощью выгруженного сертификата

после прохождения авторизации на ваш сайт приходит запрос от ЕСИА с данными пользователя в с ЕСИА Виде JSON с теми полями, которые вы запросили

> далее вы должны либо найти пользователя, либо создать его у себя

# Пример данных приходящих с ЕСИА Пример данных при $ECMA$ <br> $\sum_{\text{SpersonInfo} = \text{Array}}$

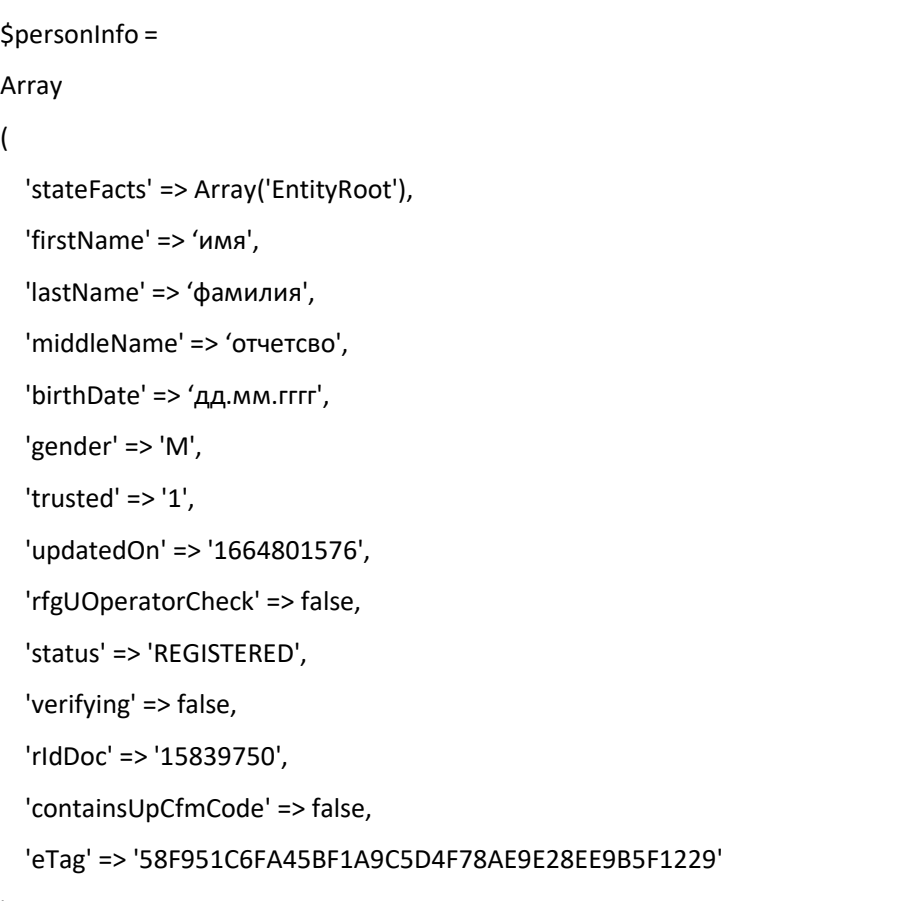

);

# Пример данных приходящих с есиа Пример данных при<br>есиа<br><sup>SaddressInfo =</sup>

```
Array
\overline{a}Array
       \overline{a}'stateFacts' => Array('Identifiable'),
         'id' => '63894966',
         'type' => 'PRG',
         'addressStr' => 'региона, населенный пункт, улица',
         'fiasCode' => '86626fac-3d49-4134-9e33-9cc9c727e53d',
         'flat' => 'квартира',
         'countryId' => 'RUS',
         'house' => 'дом',
         'zipCode' => 'почтовый индекс',
         'city' => 'НП',
         'street' => 'улица',
         'region' => 'регион',
         'eTag' => '0CD3CFC9540A36A380E28CCEAECEFDE41F4EF50B'
       ) and the set of \mathcal{L} and \mathcal{L} and \mathcal{L} and \mathcal{L} and \mathcal{L} and \mathcal{L} and \mathcal{L} and \mathcal{L} and \mathcal{L} and \mathcal{L} and \mathcal{L} and \mathcal{L} and \mathcal{L} and \mathcal{L} and \mathcal{L} and \mathcal{L}
```
);

## Пример данных приходящих с есиа

```
Пример данных пр<br>есиа<br><sup>Array</sup>
Array
\overline{a}Array
   \overline{a}'stateFacts' => Array('Identifiable'),
    'id' => '58626785',
    'type' => 'EML',
    'vrfStu' => 'VERIFIED',
    'value' => 'имя_ящика@адрес почтового сервера',
    'otpCodeLength' => '4',
    'eTag' => '21111D023D8D91980570B5C54676838C84B4540C',
   ),
  Array
   \overline{a}'stateFacts' => Array('Identifiable'),
    'id' => '241848496',
    'type' => 'MBT',
    'vrfStu' => 'VERIFIED',
    'value' => '+7(999)9999999',
    'otpCodeLength' => '4',
    'eTag' => '2E8BBB01449B0B16E459F7841F2483E902CB4863'
   ) and the contract of \mathcal{L});
```
#### Компонент для авторизации через ЕСИА

1. Установить composer:

https://getcomposer.org/

2. Установить пакет:

https://github.com/fr05t1k/esia

установки необходимых пакетов https://www.hostinger.ru/rukovodstva/kak -ustanovit-composer

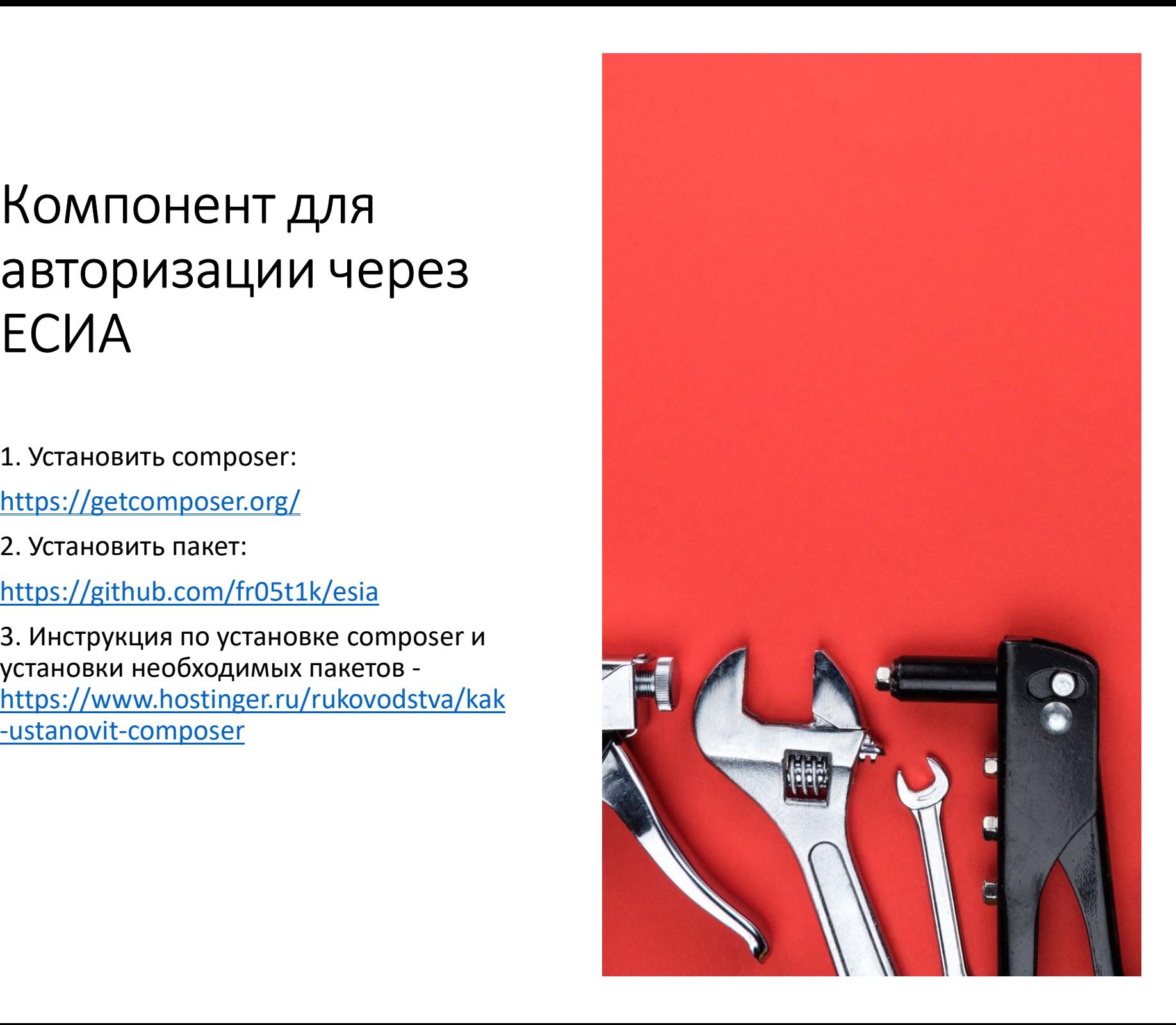

Модуль ЕСИА для WEBирбис

- 
- **1888**<br>1889 илльный вариант был предоставлен Ассоциацией ЭБНИТ и в поставке он скрипты работают с сервером ИРБИС64+ через<br>1888 сервер (Колосов Кирилл Анатольевич) • устанавливается как набор скриптов php на той же платформе<br>веб-сервера, на которой работает портал WEB ИРБИС<br>• Начальный вариант был предоставлен Ассоциацией ЭБНИТ и в<br>поставке он скрипты работают с сервером ИРБИС64+ че
	-

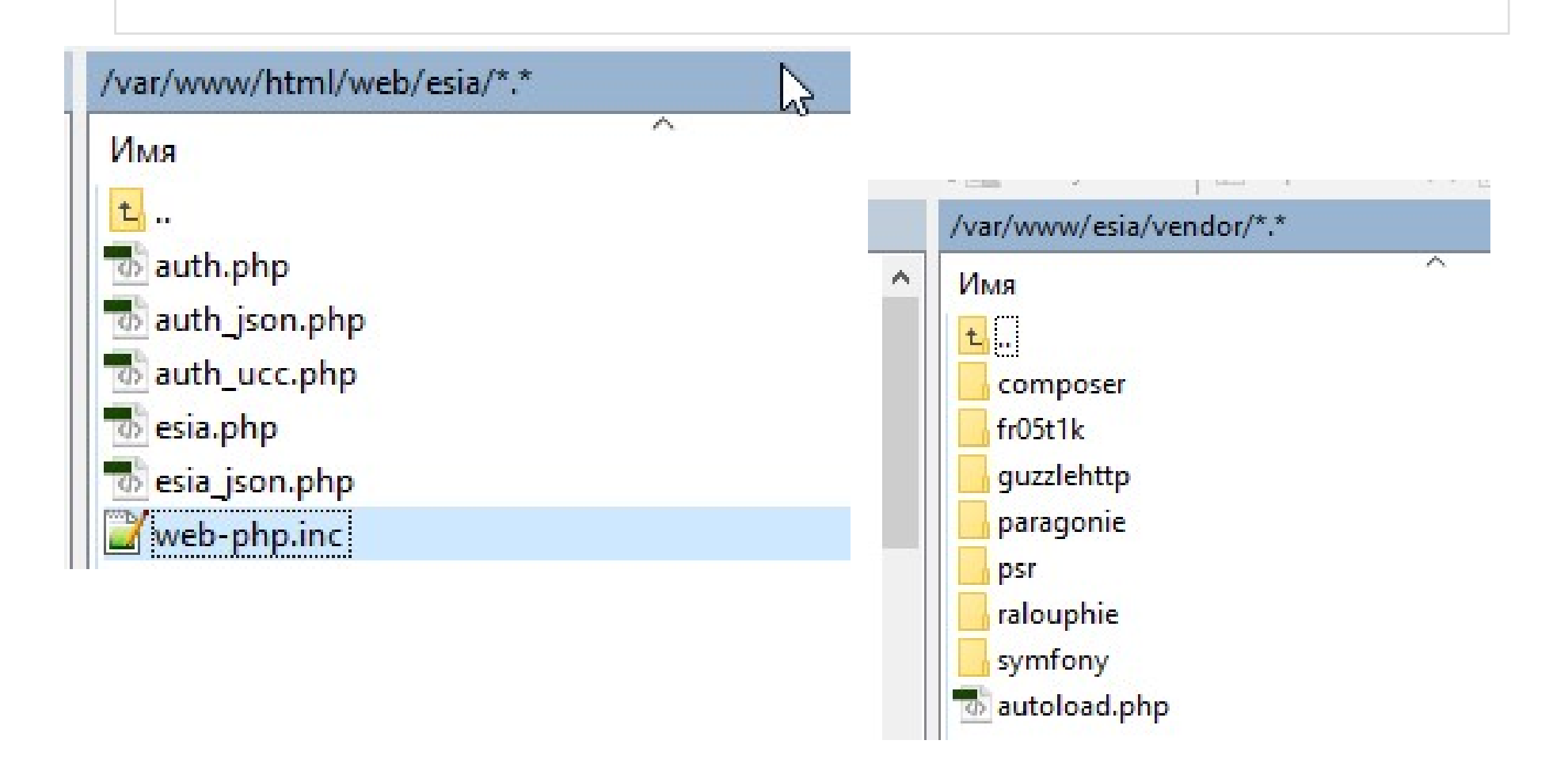

## Последовательность действий

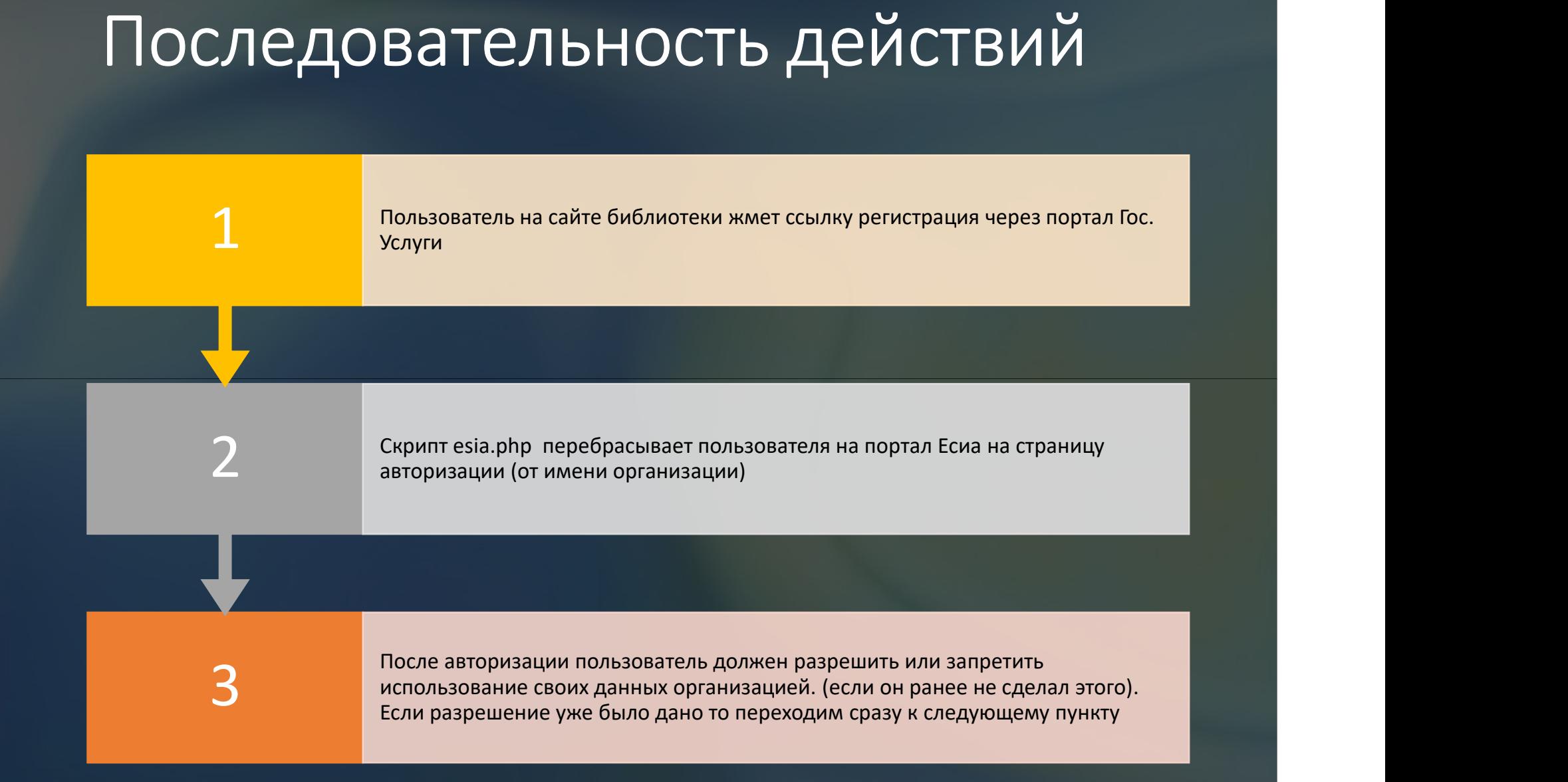

# Последова FEN MONSOBATEN A ПЕРВОД В СКРИПТ AUTHOL SUPERINT CONSIDERED MORE CONDITION NONEGALA CREATIVE CHAPP (С КОДОМ ДЛЯ ПОЛУЧЕНИЯ ТОКЕНА)<br>
ПОСЛЕДОВА СКРИПТ auth.php запрашивает токен<br>
ПОСЛЕДОВА В СКРИПТ auth.php запрашивает токе действий

пользователя и его данные через Скрипт auth.php запрашивает токен<br>пользователя и его данные через<br>компонент <u>fr05t1k/esia</u><br>После получения запрошенных данных<br>скрипт auth.php пытается найти<br>пользователя в БД Читателей

компонент fr05t1k/esia

пользователя на сайт библиотеки на<br>скрипт auth.php (с кодом для Если пользователь дал согласие, то портал ЕСИА переадресует Если пользователь дал согласие, то<br>портал ЕСИА переадресует<br>пользователя на сайт библиотеки на<br>скрипт auth.php (с кодом для<br>получения токена) Если пользователь дал согласие, то<br>портал ЕСИА переадресует<br>пользователя на сайт библиотеки на<br>скрипт auth.php (с кодом для<br>получения токена) получения токена)

После получения запрошенных данных<br>скрипт auth.php пытается найти пользователя в БД Читателей

## Последовательность действий

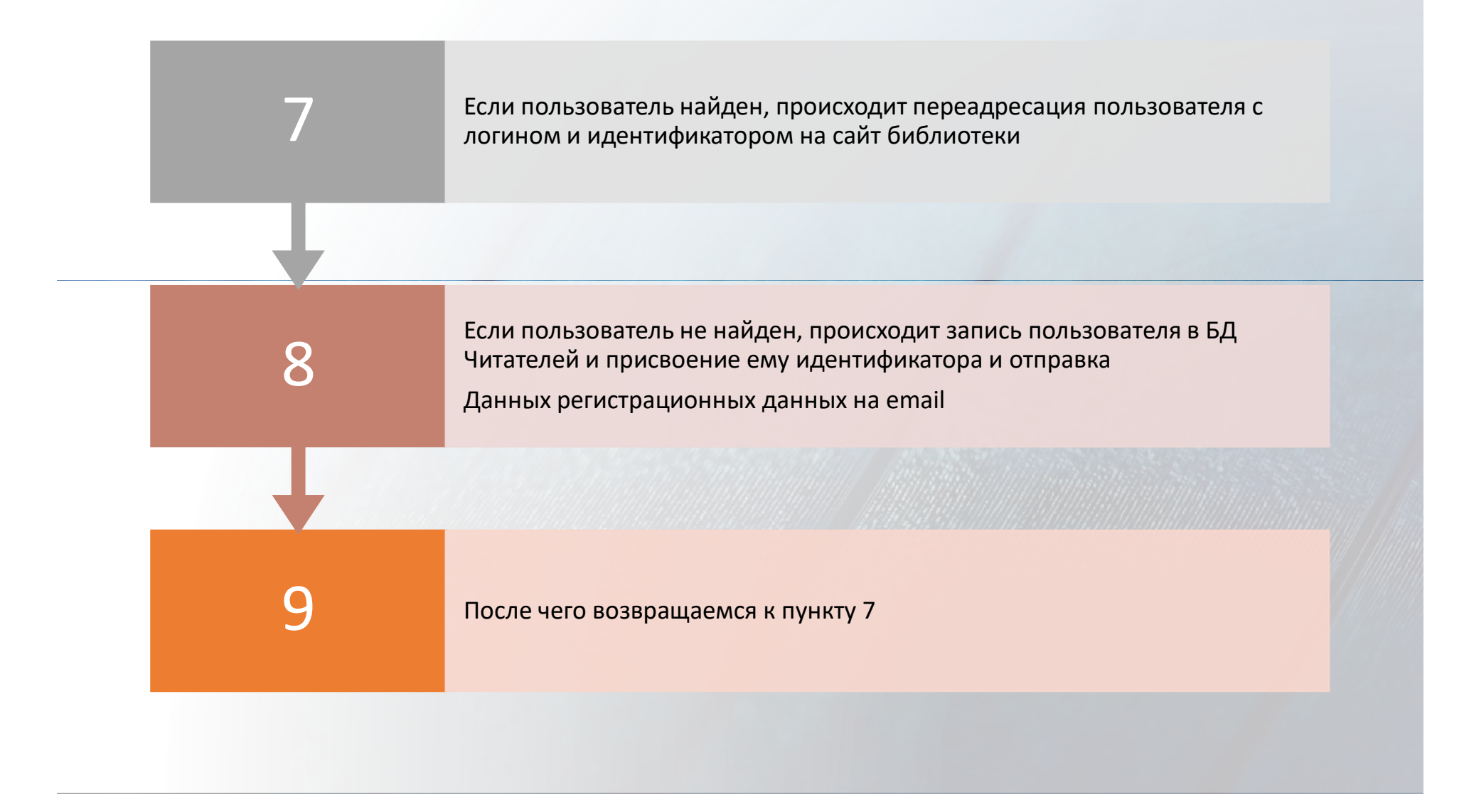

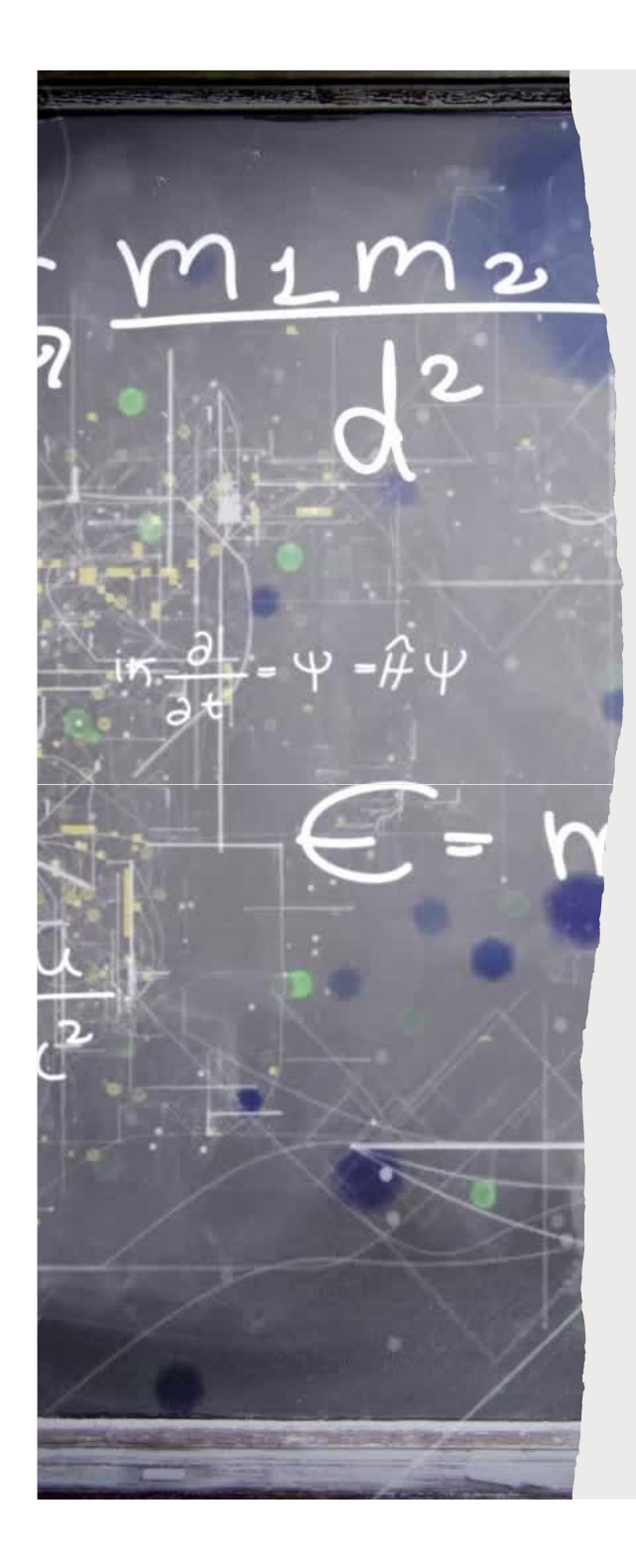

# Config в файле esia.php  $\text{Config } B \text{ } \varphi$ айле esia.php<br>• 'clientId' => мнемоника - буквенно-цифровой код системы<br>• 'redirectUrl' => Адрес на сайте куда переадресовывать после авторизации  $\mathsf{Config}_\mathsf{B}$   $\varphi_\mathsf{a}$ йле  $\mathsf{esia}$ , $\mathsf{php}$ <br>• 'clientid' => мнемоника - буквенно-цифровой код системы<br>• 'redirectUrl' => Адрес на сайте куда переадресовывать после авторизации<br>• 'portalUrl' => 'https://esia-portal

- 
- 'redirectUrl' => Адрес на сайте куда переадресовывать после авторизации
- тестовый контур
- 'privateKeyPath' => Путь до ключа pem
- 'privateKeyPassword' => Пароль ключа pem
- 'certPath' => Путь до ключа pem
- "credirectUrl" => Адрес на сайте куда переадресовывать после авторизации<br>• "portalUrl" => "https://esia-portal1.test.gosuslugi.ru/" адрес портала ЕСИА<br>тестовый контур<br>• "privateKeyPath" => Путь до ключа рет<br>• "certPat scope

## Config в файле auth.php

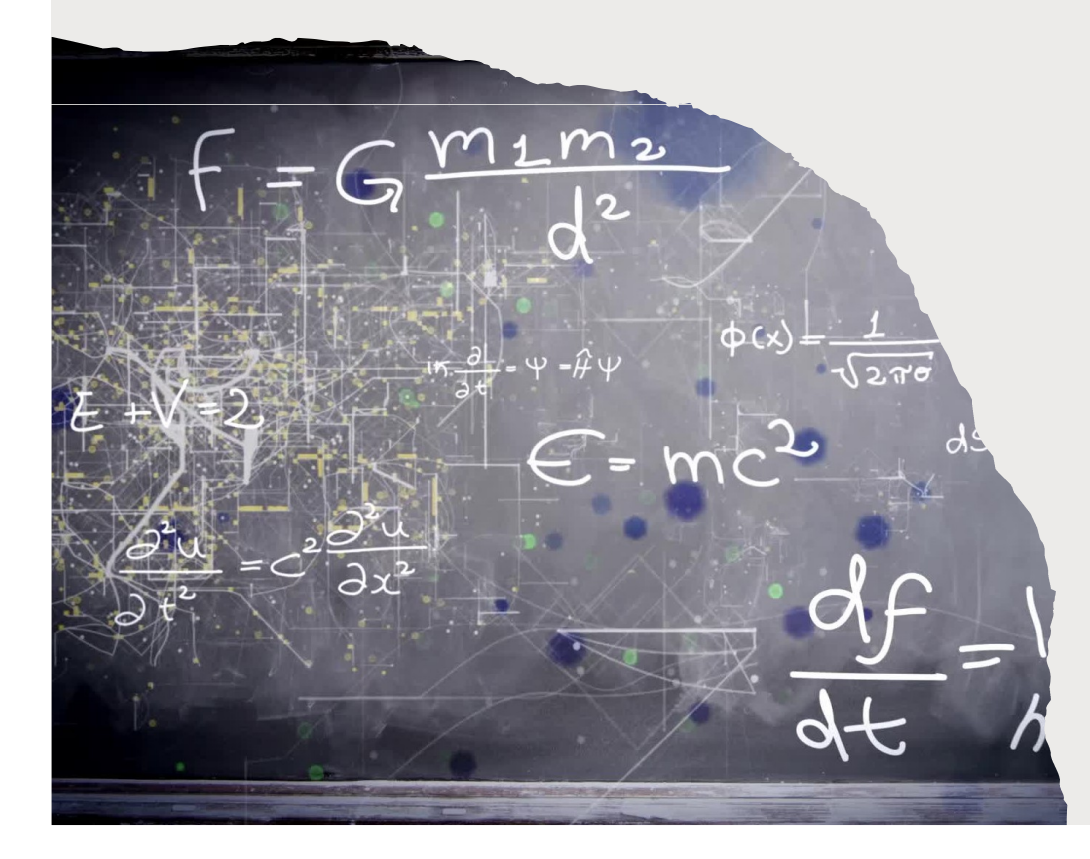

- 'clientId' => мнемоника буквенно-<br>цифровой код системы<br>• 'redirectUrl' => Адрес на сайте куда<br>- опозавосовнать досво авторизании цифровой код системы
- 'redirectUrl' => Адрес на сайте куда переадресовывать после авторизации
- 'portalUrl' => 'https://esia-<br>portal1.test.gosuslugi.ru/' адрес 'clientld' => мнемоника - буквенно-<br>цифровой код системы<br>'redirectUrl' => Адрес на сайте куда<br>переадресовывать после авторизации<br>'portalUrl' => 'https://esia-<br>portal1.test.gosuslugi.ru/' - адрес<br>портала ECИА тестовый конт портала ЕСИА тестовый контур • 'portalUrl' => 'https://esia-<br>portal1.test.gosuslugi.ru/' - адрес<br>портала ECИA тестовый контур<br>• 'privateKeyPath' => Путь до ключа рет<br>• 'privateKeyPassword' => Пароль ключа<br>pem<br>• 'certPath' => Путь до ключа рет<br>• 'scop
- 'privateKeyPath' => Путь до ключа pem
- 'privateKeyPassword' => Пароль ключа pem and the contract of the contract of the contract of the contract of the contract of the contract of the co
- 'certPath' => Путь до ключа pem
- идентификатор владельца токена

## Подключение<br>компонента fr05t1 Подключение<br>компонента fr05t1k<br>• Оба скрипта подключают компонент <u>fr05t1k</u> в начале скрипта<br>• сеquire \_DIR\_-://vendor/autoload.php/; **ПОДКЛЮЧЕНИЕ**<br>• Оба скрипта подключают компонент <u>fr05t1k</u> в начале скрипта<br>• оба скрипта подключают компонент <u>fr05t1k</u> в начале скрипта<br>• гедиге \_DIR\_\_·/vendor/autoload.php<sup>/</sup>;<br>• Были закомментированы строки с 22 по 40 ПОДКЛЮЧЕНИЕ<br>• Оба скрипта подключают компонент <u>fr05t1k</u><br>• Оба скрипта подключают компонент <u>fr05t1k</u><br>• пришлось немного доработать сам компонент <u>fr05t1k</u><br>• пришлось немного доработать сам компонент <u>fr05t1k</u><br>• Были зак ГОДКЛЮЧЕНИЕ<br>• ба скрипта подключают компонент <u>frost1k</u> в начале скрипта<br>• свои скрипта подключают компонент <u>frost1k</u> в начале скрипта<br>• герци — DIR\_-/vendor/autoload.php/;<br>• Пришлось немного доработать сам компонент <u>f</u> ПОДКЛЮЧение fostile в начале скрипта<br>ОМПОНЕНТА frO5t1k<br>Dosa скрипта подключают компонент <u>frO5t1k</u> в начале скрипта<br>require \_DIR\_ . '/vendor/autoload.php';<br>пришлось немного доработать сам компонент <u>frO5t1k</u><br>взіа\vendor\f • ПОДКЛЮЧЕНИЕ<br>• КОМПОНЕНТА frO5t1k<br>• оба скрипта подключают компонент <u>frO5t1k</u> в начале скрипта<br>• геquire \_DIR\_ ·/vendor/autoload.php';<br>• Пришлось немного доработать сам компонент <u>frO5t1k</u><br>• езідуенdor\frO5t1k\esia\src\ /openssl\_gost/openssl.cnf && путь до самой сборки I IOДКЛЮЧение<br>
КОМПОНента frostlike в начале скрипта<br>
соба скрипта подключают компонент <u>frostlik</u> в начале скрипта<br>
require\_DIR\_. /vendor/autoload.php';<br>
• Пришлось немного доработать сам компонент <u>frostlik</u><br>
esia/vend ".\$signFile." -noattr -passin pass:".\$this->privateKeyPassword." -binary -

- require \_\_DIR\_\_ . '/vendor/autoload.php';
- esia\vendor\fr05t1k\esia\src\Esia\Signer SignerPKCS7.php
- 
- 

signer ".\$this->certPath;

• exec(\$cmd);

• Оба скрипта подключают компонент <u>fr05t1k</u> в начале скрипта<br>require \_DIR\_ ·/vendor/autoload.php';<br>• Пришлось немного доработать сам компонент <u>fr05t1k</u><br>esia/vendor/fr05t1k\esia\src\Esia\Signer SignerPKCS7.php<br>• Были зак require \_DIR\_ : /vendor/autoload.php';<br>• Пришлось немного доработать сам компонент <u>fr05t1k</u><br>• esia\vendor\fr05t1k\esia\strc\Esia\Signer SignerPKCS7.php<br>• Были закомментированы строки с 22 по 40, а так же с 45 по 59<br>• И д • Пришлось немного доработать сам компонент <u>гглэтак</u><br>• вылу аномментированы строки с 22 по 40, а так же с 45 по 59<br>• Были закомментированы строки с 22 по 40, а так же с 45 по 59<br>• Побавлена строчки для подписи сообщении

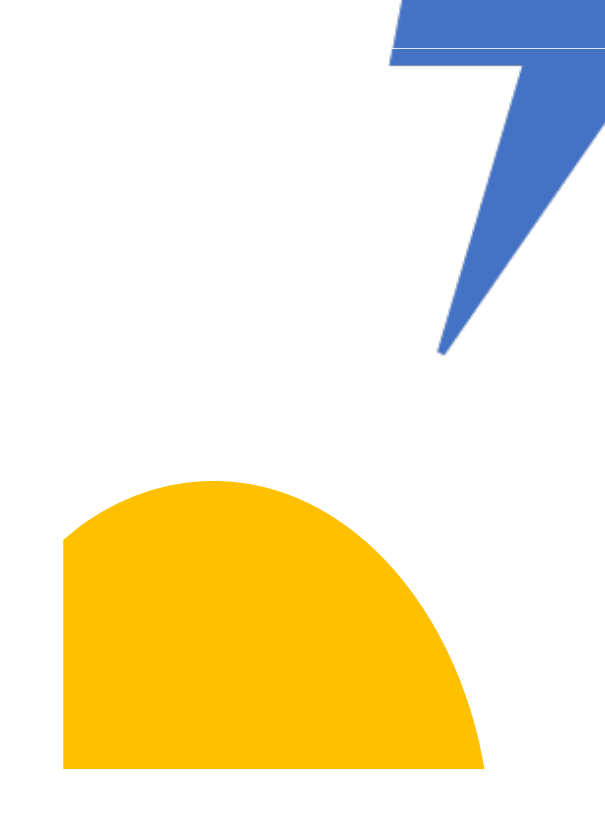

```
REP
10
if ' ':&uf('Av10*',f(rsum(&uf('+95'v10),'-1'),0,0),'.1#1') then &uf<br>('+V',f(rsum(&uf('+95'v10),'-1'),0,0),'#',v10) else v10 fi
XXXXXXXXXXXXXXXXXXX
IF
if a(v30) and a(v22) and \&uf('av51\wedge d#1'): 'ESIA' then '1' else '0' fi
XXXXXXXXXXXXXXXXXX
XXXXXXXXXXXXXXXXXXX
XXXXXXXXXXXXXXXXXX
ADD
30
XXXXXXXXXXXXXXXXXX
                                                                                  fi
                           then &uf('++C303#1') else &uf('++C302#1')
i f v13 C = ' Красноярск'XXXXXXXXXXXXXXXXXXX
```
#### Генерация идентификатора

Для генерация идентификатора используется БД счетчиков (COUNT) и сценарий технической глобальной корректировки autoing.gbl БД RDR

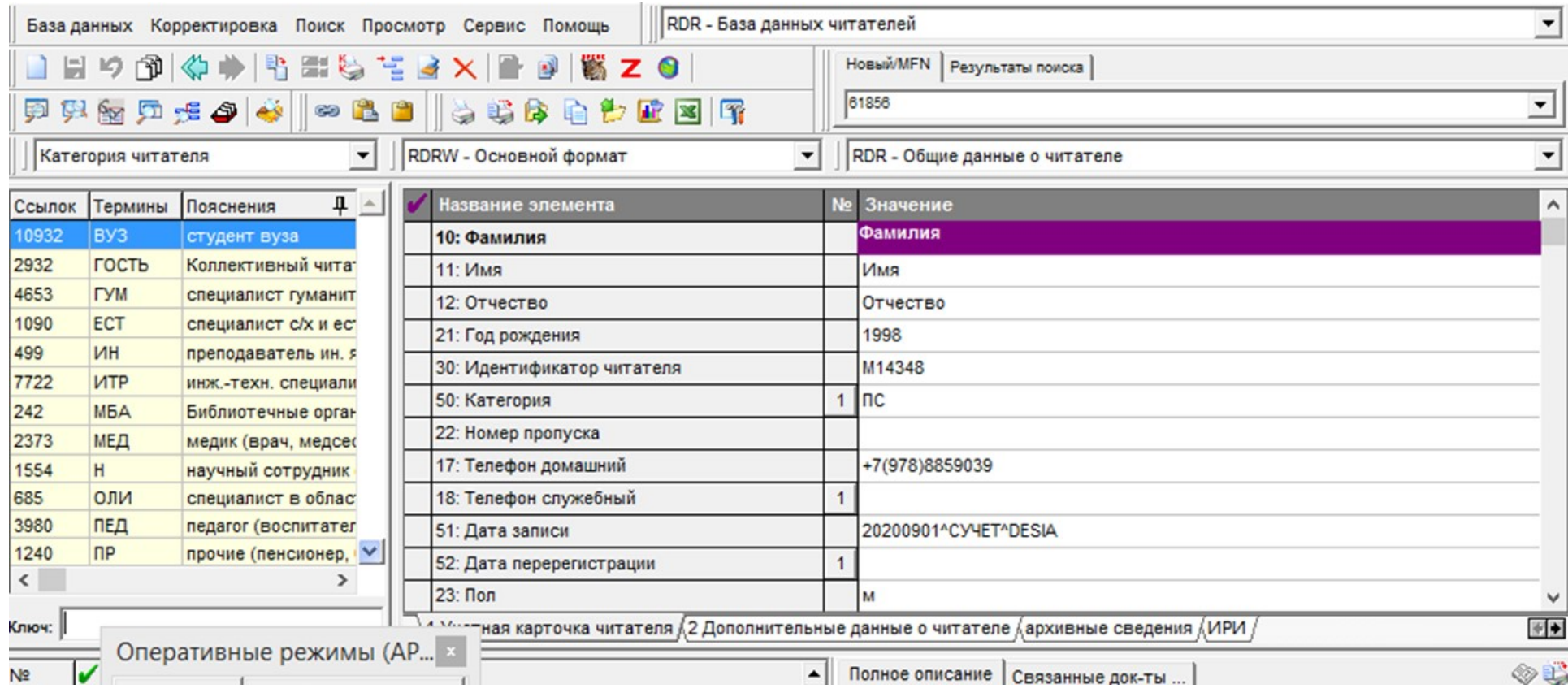

Результат записи читателя в БД RDR

# Что корректировать в самом Митровать в самом Митровать в самом Митровать в самом Митровать в самом Митровать в WEB-Ирбис ЧТО КОРРЕКТИРОВАТЬ В САМОМ<br>WEB-Ирбис<br>- вдиректории фреймов WEB-Ирбис64 корректировке подвергаются лишь два файла для старого интерфейса/директория DEFAULT/<br>- в файле Not\_author\_3.frm прописываем ссылку вида:<br>- в файле Not ЧТО КОРРЕКТИРОВАТЬ В САМОМ<br>- в директории фреймов WEB-Ирбис64 корректировке подвергаются лишь два файла для старого интерфейса/директория (<br>- в файле Not\_author\_3.frm прописываем ссылку вида:<br>- в файле author\_3.frm пропи ЧТО КОРРЕКТИРОВАТЬ В САМОМ<br>"Вдиректории фреймов WEB-ИрбиСб! корректировке подвергаются лишь два файла для старого интерфейса/директория<br>- В файле Not\_author\_3.ffm прописываем ссылку вида:<br>- В файле Not\_author\_3.ffm пропи ЧТО КОРРЕКТИРОВАТЬ В САМОМ<br>• в директории фреймов WEB Рирбис64 корректировке подвергаются лишь два файла для старого интерфейса/директория DE<br>• в файле Not\_author\_3.frm прописываем ссылку вида:<br>• в файле author\_3.frm про ЧТО КОРРЕКТИРОВАТЬ В САМОМ<br>- в дирестории фребков WEB-Ирбисб изорентировае подвергаются лишь два файла для старого интерфейса/директория DEFAULT/<br>- в файле Not\_author\_3.frm прописываем ссылку вида:<br>- в файле author\_3.frm — • В директории фреймов WEB-Ирбис64 корректировке подвергаются лишь два файла для **старого интерфейса/**директория DEFAULT/<br>• в файле Not, author\_3.frm прописываем ссылку вида:<br>• в файле Not, author\_3.frm прописываем ссыл — В директории фреймов WEB-Ирбисб4 корректировке подвергаются лишь два файла для **старого интерфейса/ди**ректория DEFAULT<br>- В **файле Not\_author\_3.frm** прописываем ссылку вида:<br>- a beaйne author\_3.frm ссылка на выход меняе VV Е Б – И | О О И С<br>• В директории фреймов WEB-Ирбис64 корректировке подвергаются лишь два файла для старого интерфейса/директория DEFAULT/<br>• В файле Not\_author\_3.frm прописываем ссылку вида:<br>«a href="https://esia-porta

библиотеки">Выход</a>

библиотеки (прежняя ссылка на выхода)">Выход</a><br>- В файле Not\_author\_3.frm прописываем ссылку вида:<br>- в файле Not\_author\_3.frm прописываем ссылку вида:<br>- в файле author\_3.frm прописываем ссылку вида:<br>- в файле author\_3. — В файле Not\_author\_3.frm прописываем ссылку вида:<br>- В файле Not\_author\_3.frm прописываем ссылку вида:<br>- a href="appec до скрипта esia.php"> Войти через Гос. Услуги</a><br>- a href="appec до скрипта esia.php"> Войти через Г - В файле Not\_author\_3.frm прописываем ссылку вида:<br>
«a href="hapec до скрипта esia.php"> Войти через Гос. Услуги</a><br>
- В файле author\_3.frm ссылка на выход меняется :<br>
«a href="https://esia-portal1.test.gosuslugi.ru/id са href="appec.go ospinma esia.php"> Bokm через Toc. Услуги-s/a><br>- в 16 айке в мото.g. Afm ссылка на пьюход меняется :<br>- в файке hardfor\_3.fm ссылка на пьюход меняется :<br>- в дейске hardforest dealer\_ft.fm ссылка ссылка на

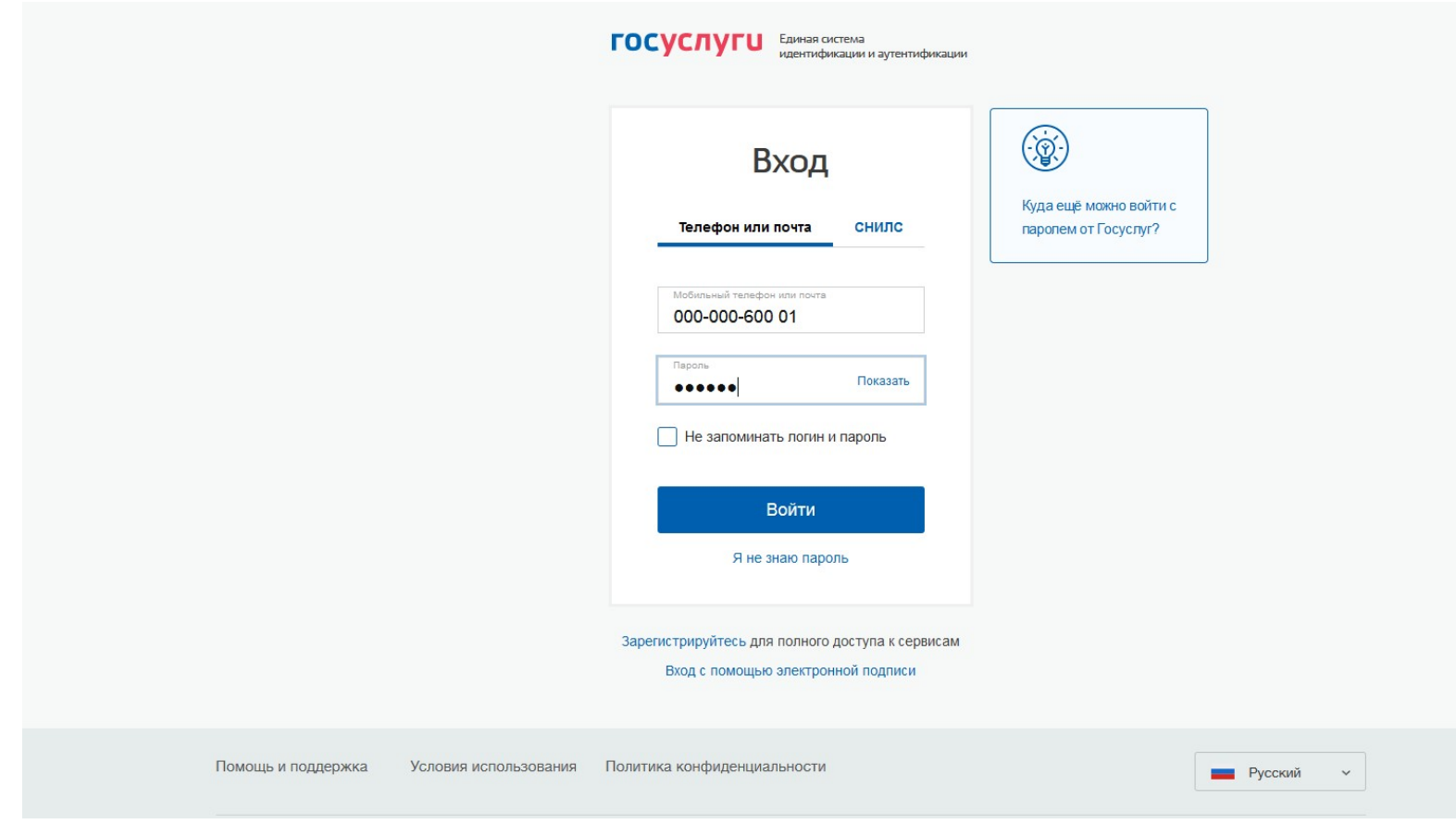

#### Окно авторизации на портале госуслуг

#### Запрос разрешения на использование учетных данных

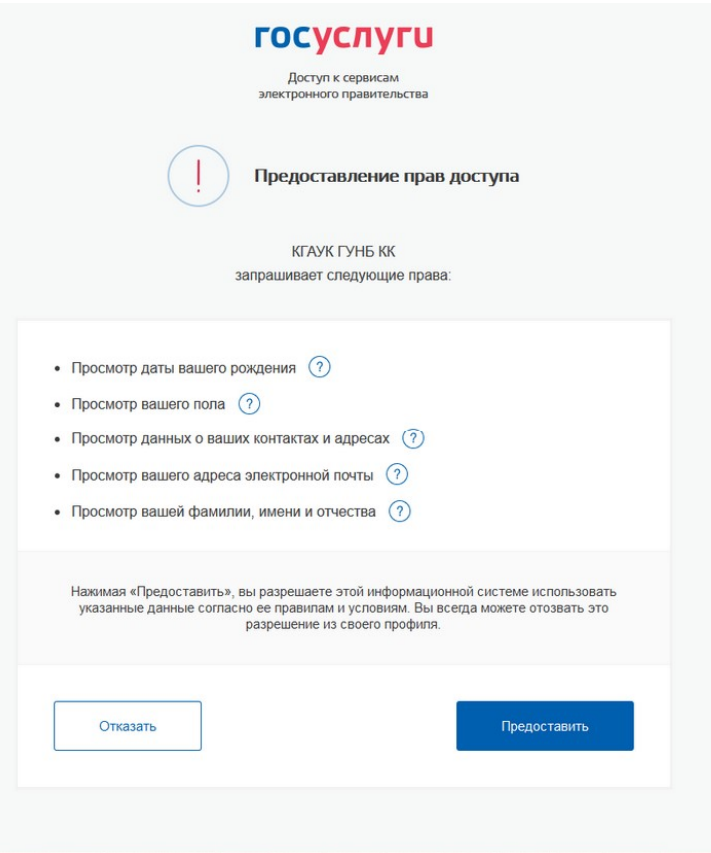

#### Результат авторизации

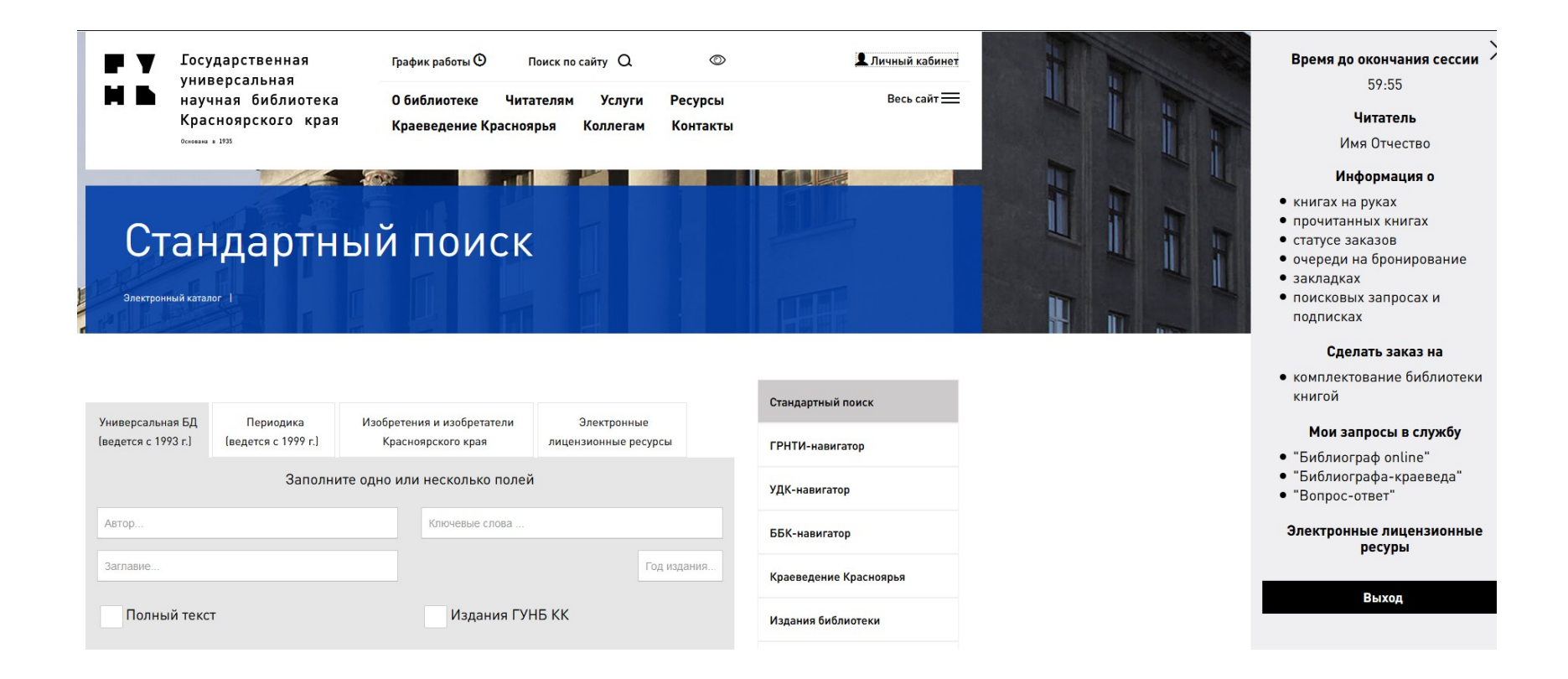

Государственная универсальная научная библиотека Красноярского края

## Спасибо за внимание arnosi@mail.ru